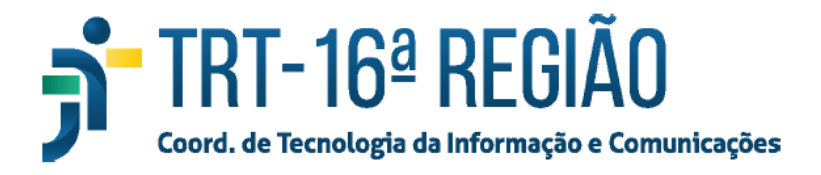

## **Alterar e-mail alternativo no SIGEP ONLINE - SGRH**

- 1. Acessar o SIGEP ONLINE: <https://sgrh.trt16.jus.br/sigep-online>;
- 2. Realizar o login com o usuário e senha da rede do TRT16;
- 3. Acessar o menu Serviços ao Magistrado/Servidor -> Alteração de Dados Pessoais;

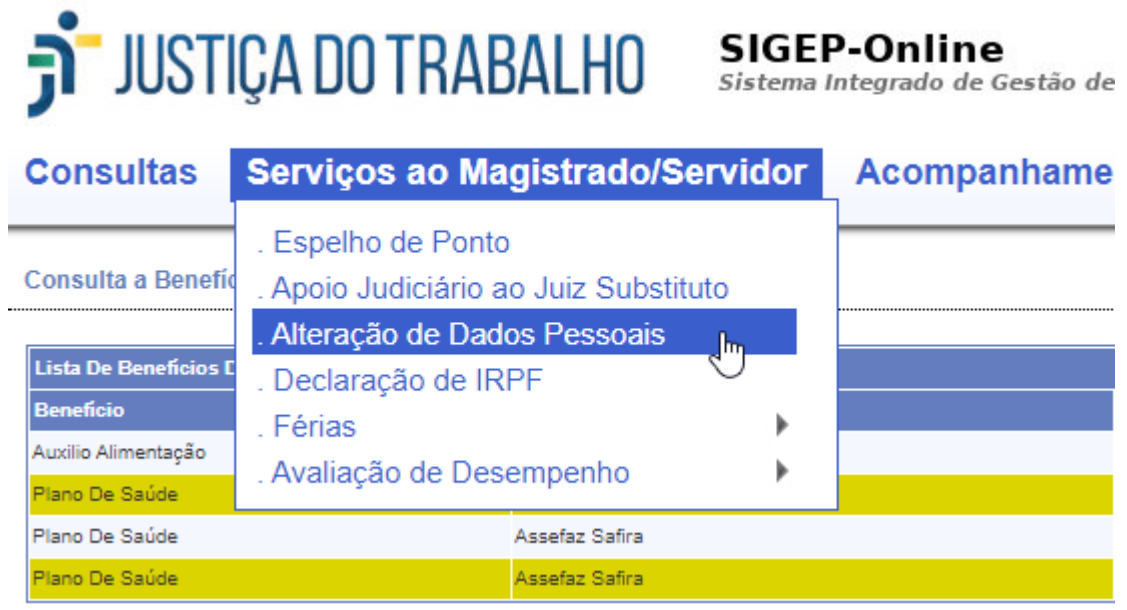

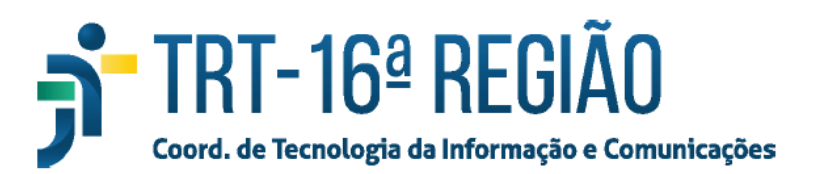

## 4. Atualizar o e-mail alternativo no campo E-mail Externo e clicar no botão "Confirmar".

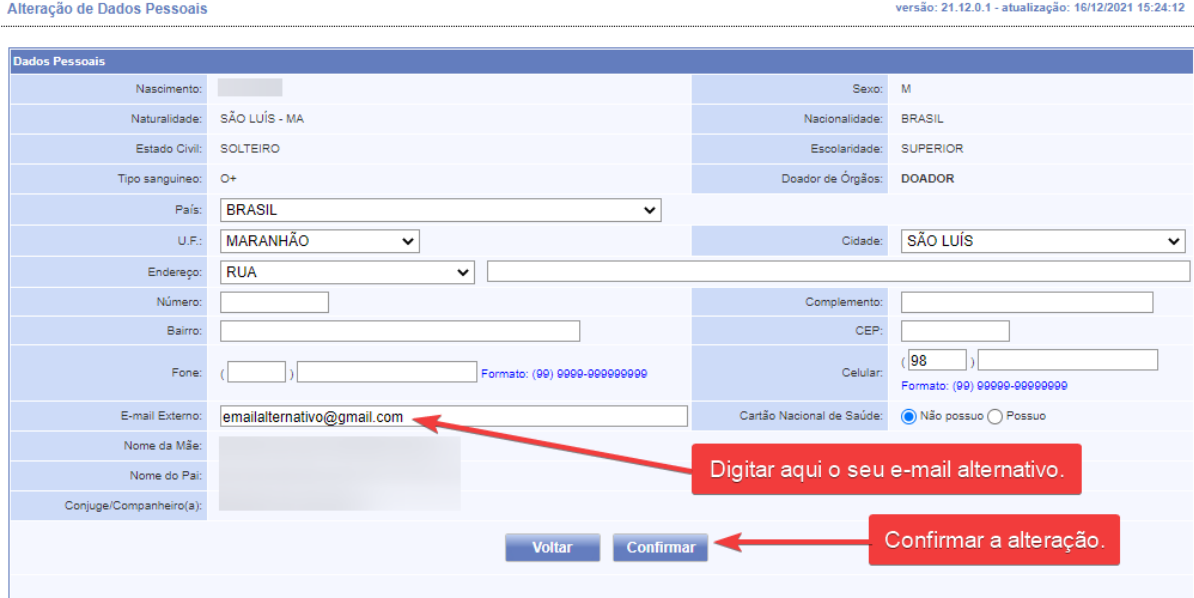